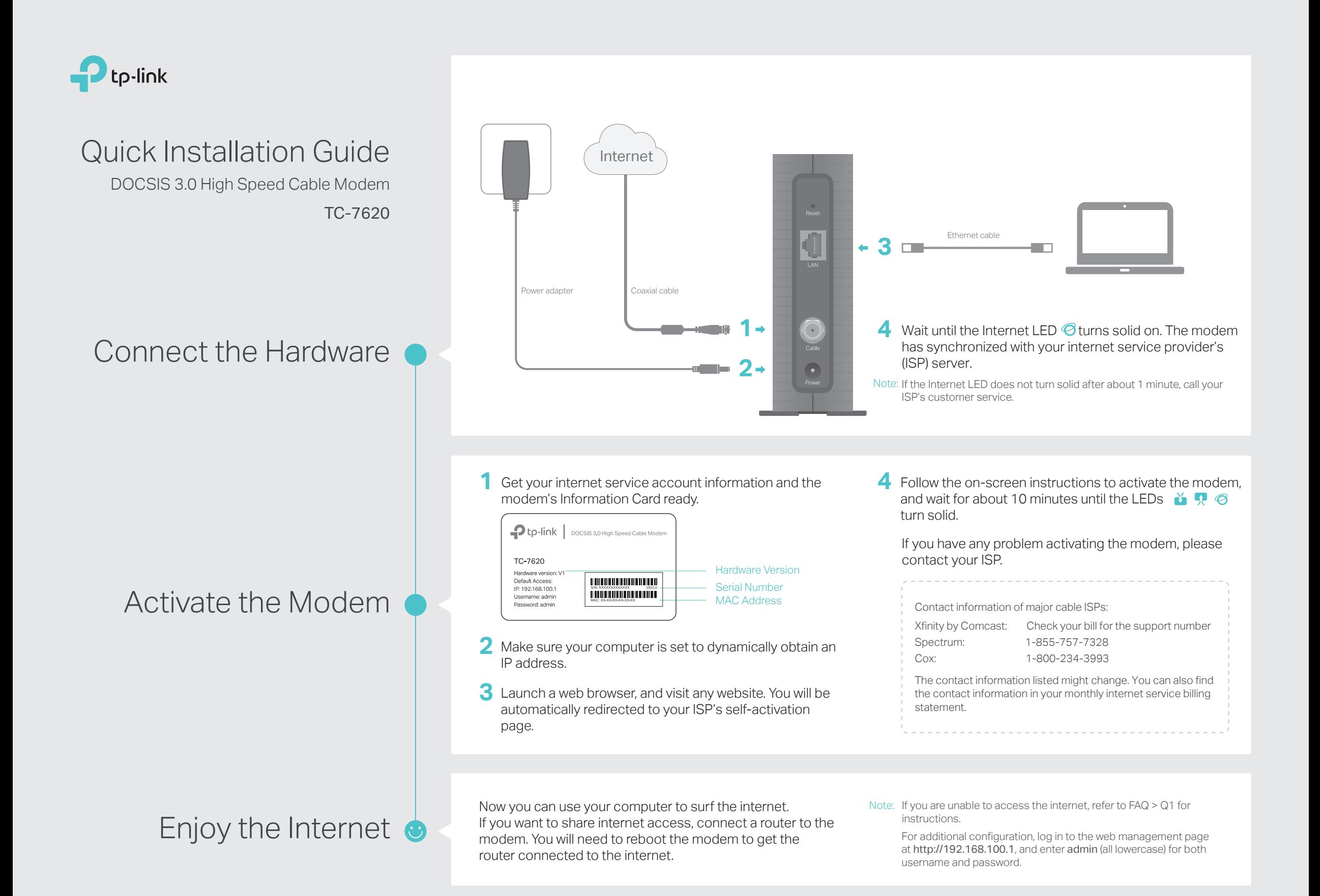

### FAQ (Frequently Asked Questions)

#### Q1. What should I do if I cannot access the internet?

- A1. Make sure that all cables are correctly and securely connected to the modem.
- A2. Contact your internet service provider to ensure your modem is activated. If it isn't, your internet service provider can activate it for you.
- A3. Make sure that your computer is set to obtain an IP address automatically.
- A4. Unplug the modem's power adapter from the electrical outlet and then plug it in again.
- A5. Reset the modem. Please refer to FAQ > Q4 for instructions.
- A6. Contact our Technical Support if the problem persists.

#### Q2. What should I do if I cannot access the web management page?

- A1. Check if the computer is set to a static IP address. If so, change its settings to obtain an IP address automatically.
- A2. Make sure http://192.168.100.1 is correctly entered in the web browser.
- A3. Use another web browser.
- A4. Unplug and reconnect both ends of the Ethernet cable.

#### Q3. What should I do if I forget my web management password?

A. If you have forgotten your password, refer to FAQ > Q4 to reset the modem. This will reset the password back to admin.

#### Q4. How can I restore the modem to its factory default settings?

A. With the modem powered on, press and hold the Reset button on the rear panel until all LEDs turn on momentarily, then release the button.

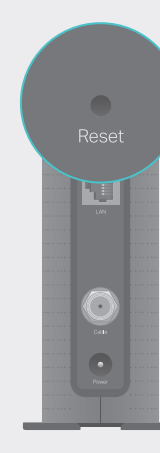

Reset Button Press & Hold for 5 seconds

### LED Indicators

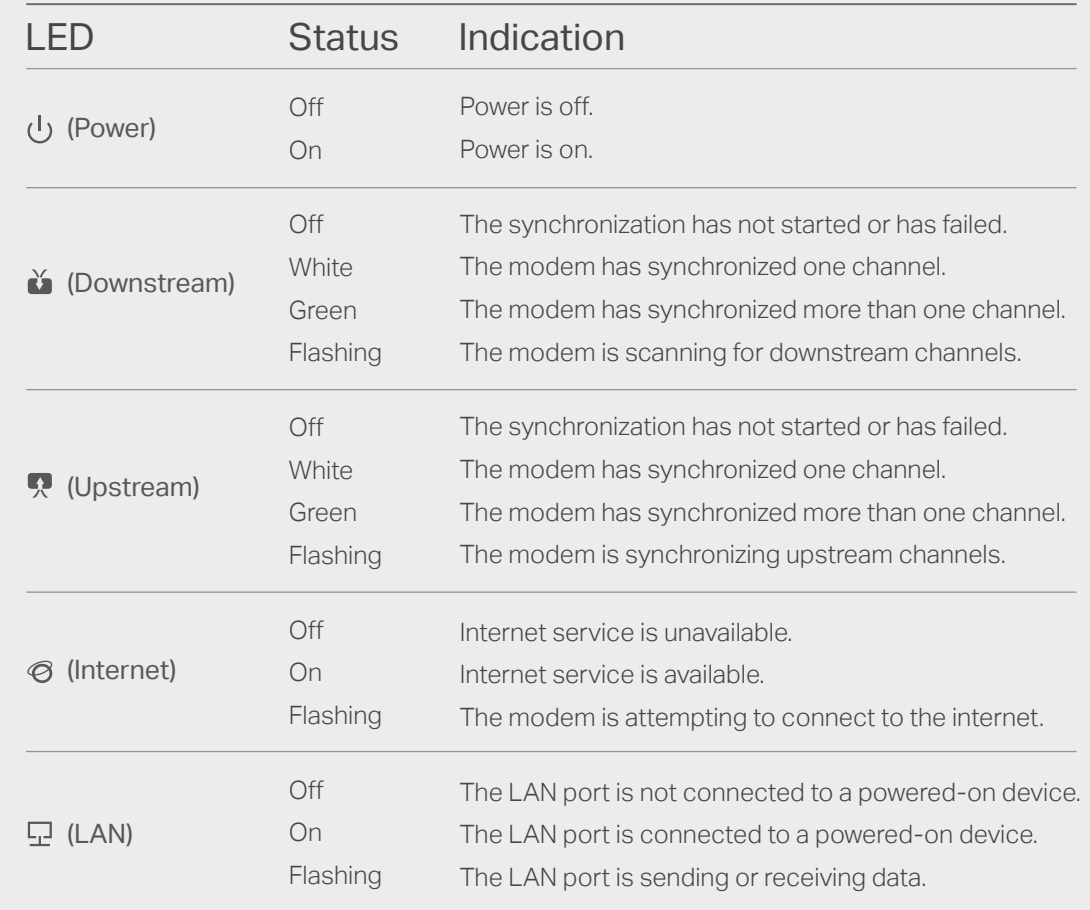

# Safety Information

The product should be connected to cable distribution system that grounded (earthed) in accordance with ANSI/NFPA 70, the National Electrical Code (NEC), in particular Section 820.93 - Grounding of Outer Conductive Shield of a Coaxial Cable.

# Support

For advanced configuration, refer to the User Guide which can be downloaded at http://www.tp-link.us/support/download.

For additional FAQs, visit http://www.tp-link.us/support/faq. For further assistance, contact Technical Support at 1-866-225-8139 or visit http://www.tp-link.us/support/contact.